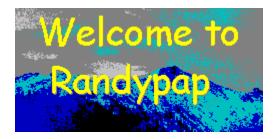

Randypap is a neat little Windows program that lets you change your Windows Wallpaper automatically. It can be configured to change the Wallpaper every time you start Windows, or at regular intervals during the day, or just when you feel like it.

Randypap lets you store all your Wallpaper files in a <u>Zip</u> file, to save space on your Hard Disk. When invoked, Randypap extracts a file from the Zip file, renames it to Randy.bmp and tells Windows to refresh the Wallpaper.

How to get started with Randypap

How do I configure Randypap Windows 95 and Randypap

#### What sort of mess does Randypap make on my Hard Disk?

Randypap is <u>Shareware</u>. That means that you can freely distribute it but if you like it you should send <u>money</u> to the author.

<u>How to contact the author and get the latest version.</u> <u>Tell me about Paying for Randypap</u>. <u>Conditions of Use</u> A Zip file is a single file which contains a series of other files, compressed to save space on your disk. Graphic files are usually compressed substantially. To create a Zip file you need to obtain a program such as PKZIP.

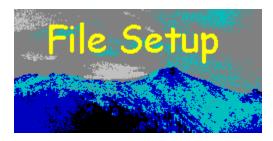

### Getting Started.

Create a subdirectory on your disk and copy the RANDYPAP.EXE file and the RANDYPAP.HLP file into it.

<u>Create a Zip file</u> containing your Wallpaper files. Ideally it should be in the same subdirectory as the program but this is not essential.

The first time you run the program you will automatically be taken to the File Setup Menu.

You need to specify where on your system the file PKUNZIP.EXE can be found, together with the full path to the program. To simplify matters, you can press the Automatic Search button which will search your hard disk.

Secondly you need to specify the name and full path of your Zip file containing the Wallpaper files.

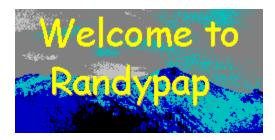

# Configuring Randypap.

The Main Randypap screen lets you see each of the Wallpaper files within your ZIP file.

Each file can be set to be either tiled, centred or expanded.

If you press the Use This One Now button, the Wallpaper you have highlighted will be made active.

You can tell Randypap to Change Wallpaper on Load. If you select this feature (which is recommended) than Randypap will change the Wallpaper and then immediately <u>minimize</u> itself.

You can also specify <u>how often to change the wallpaper</u> and whether to change it <u>sequentially or randomly.</u>

Tiled wallpaper tesselates to fill the space and is used for regular repeating patterns such as bricks or leaves. Centred wallpaper appears as a single large picture. Expanded wallpaper is similar to centred but Windows expands the picture to fill the entire screen. Expanded wallpaper is only available if you have Windows 95 with the Plus! pack installed. Minimized programs are closed down so that they take little or no space on the screen but continue their function in the background. Randypap needs to be minimized if you wish it to change the Wallpaper periodically while you are working. You can tell Randypap to change the Wallpaper every 15 minutes (this will probably drive you mad), every hour (this might do) or every 6 hours (just when you are flagging ...). Or you can tell it not to change it except when you ask it to.

If you select sequential what it actually looks for is the file that was used least recently. Random selection is just - er - random.

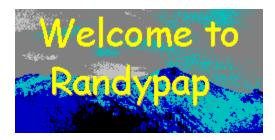

## Randypap file usage.

Randypap does not scatter .DLL files all over the place, change your Registry or invoke hidden driver files that you can never track down.

The files it needs can all be kept in the same subdirectory. The only change that Ranypap needs to make to your system is to alter the [Desktop] section of <u>WIN.INI</u>. <u>How?</u>

If you set Randypap to start whenever Windows loads, it adds itself to the RUN= line of WIN.INI. There are actually lots of other ways that this could have been achieved, but this is the easiest. If you disable this feature then Randypap will act responsibly and will remove itself from the RUN= line in WIN.INI.

Windows 95 users have some extra features. Firstly, there is Expanded Wallpaper. This is wallpaper that expands to fill the entire desktop, and stretches a bitmap. Great for photos you have scanned!

Secondly, Windows 95 uses a Tray in the bottom right of the screen to store minimised programs and Randypap seats itself in there.

WIN.INI is a file used by Windows to contain internal settings.

### This is a typical appearance.

[Desktop] Pattern=(None) TileWallPaper=1 WallPaper=C:\RANDYPAP\RANDY.BMP WallpaperStyle=1 Shareware means that you can freely distribute the software to friends, bulletin boards, throughout the Intenet, at work, at play and on disks on the front cover of magazines. If you like the program you are encouraged (or urged) to send money to the author.

You can contact the author by MAIL to:-Richard Marks 6 Grand Avenue London N10 3AY England

or by E-Mail to:rmarks@cix.compulink.co.uk

You can check out the Web Site at:http://www.compulink.co.uk/~rmarks/ Ten pounds in UK Currency. Fifteen American dollars. 80 French Francs or the nearest you can get to this.

## Conditions of Use

THIS PROGRAM IS SOLD ON AN AS-IS BASIS. ALTHOUGH IT IS BELIEVED TO BE ERROR-FREE, THE PUBLISHER AUTHOR AND DISTRIBUTOR ACCEPT NO RESPONSIBILITY FOR ANY EVENTS ARISING DUE TO USE OR TO ANY FAILURE OF THIS PROGRAM. THE USER ACCEPTS FULL RESPONSIBILITY FOR THE DATA HANDLED BY THIS PROGRAM. NO ASSURANCE CAN BE GIVEN BY THE AUTHOR PUBLISHER AND DISTRIBUTOR THAT THE PROGRAMS USE WILL BE UNINTERRUPTED OR ERROR FREE. UNDER NO CIRCUMSTANCES WILL THE AUTHOR PUBLISHER OR DISTRIBUTOR BE LIABLE FOR ANY CLAIMS RELATING TO LOSS OF DATA, LOSS OF PROFITS, SAVINGS OR ANY OTHER FORM OF DAMAGES RELATING TO THE USE OF THIS PROGRAM, REGARDLESS OF THE CIRCUMSTANCES.

RANDYPAP, the program, documentation and associated files, is Copyright (c) 1996 Richard Marks.

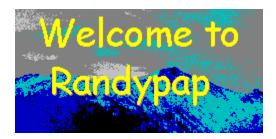

## How to send money

Randypap took many hours of work, and the money it generates will be used to finance development of bigger and better software, as well as being used to pay for new shoes for the children and to fix the leaky roof in the bedroom.

If you send ten pounds sterling, fifteen US dollars or the nearest equivalent in your local currency then you will restore my faith in human nature.

### Send <u>cash</u> to this address:-

Richard Marks 6 Grand Avenue London N10 3AY England.

I will be very grateful, you will have a warm glow every time you use Randypap as a <u>Registered user</u>, and I promise to send you details of my next software offering as soon as it is ready.

As a special offer, you can register for HALF THE NORMAL PRICE if you register before the end of 1996.

Cash would be best. I cannot accept credit cards at present. If you want to send a cheque drawn on a British bank that would do (payable to Richard Marks) but cash is definitely the best.

And lets face it, the post is much safer and more secure than sending someone your credit card number by e-mail, isnt it!

ie you have paid.

You cannot create a ZIP file using Randypap. You will need to use another program, such as PKZIP, WINZIP or Xtree. You should be able to obtain one of these from the same source that you obtained Randypap.